## 全国英语四六级等级对比预测考试操作流程

## **1.** 登录:

教务处官网 http://aao.nuaa.edu.cn/,点击新教务系统登录。

## **2.** 选择考试:

考试——国家考试报名——点击报名按钮;

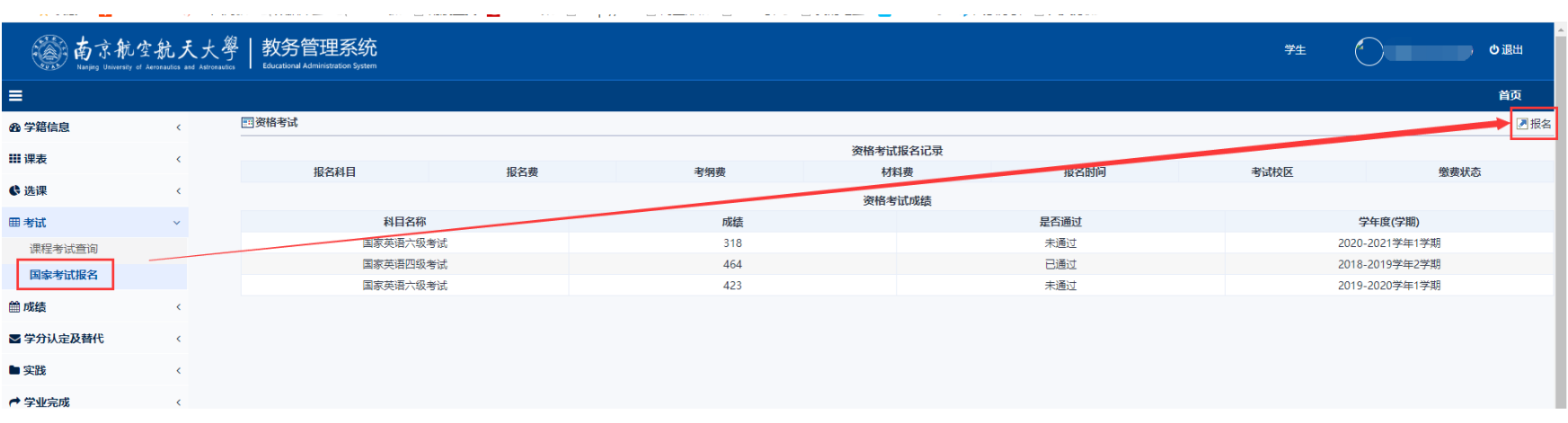

## 在新弹出的窗口内,选择需要报名的考试类型选择点击;

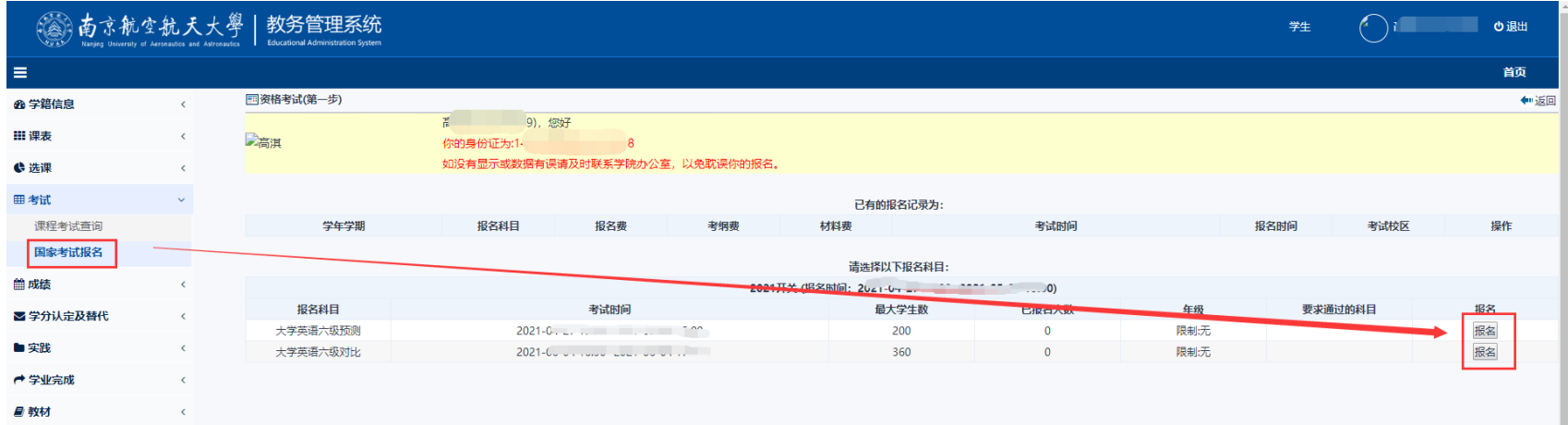

确认报名信息点击报名即可。报名完成后,如报名选错,也可取消报名再次选择正确的考试报名。

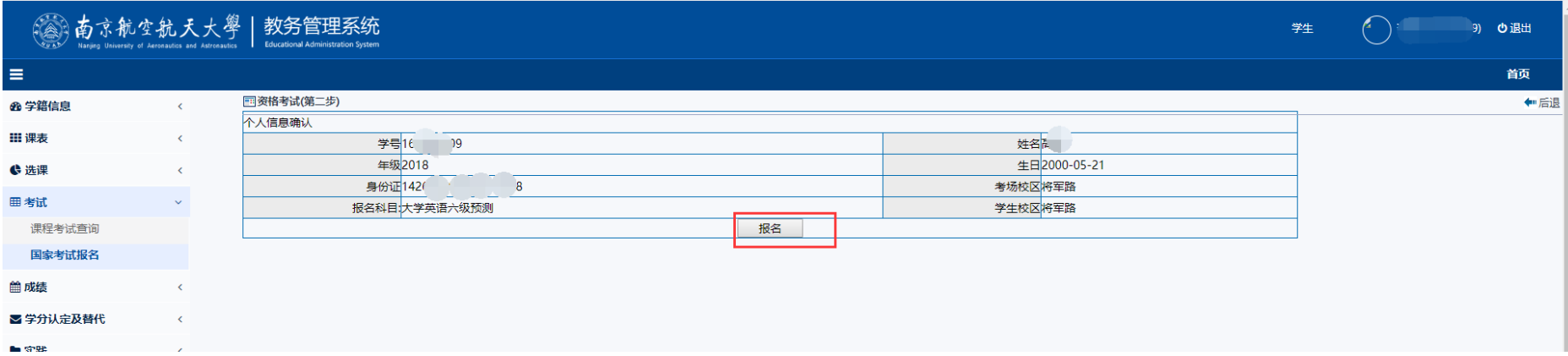

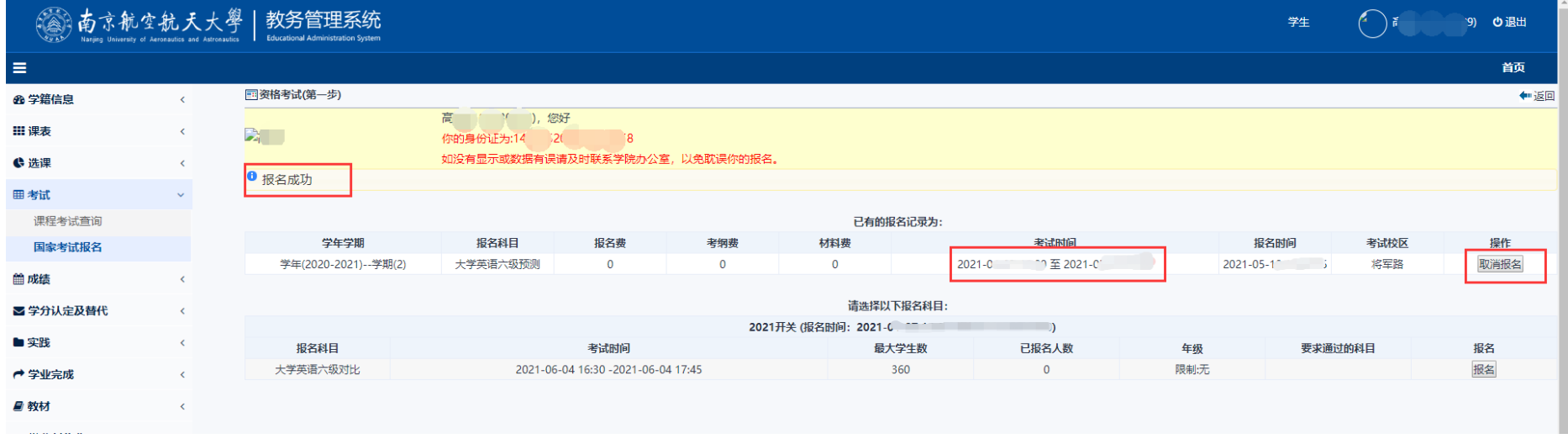